#### 戴尔有线激光鼠标 **MS3220**

用户指导说明

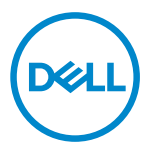

管制型号:MS3220t

### <span id="page-1-0"></span>提示、注意和警告

- 提示: "提示"指有助于您更好地使用电脑的重要信息。
- △ 小心: "小心"指在未遵照指导说明的情况下具有硬件损坏或数据丢失的潜在危 险。
- 警告"警告"提示具有导致财产损坏、人员受伤或死亡的潜在危险。

**© 2020** 戴尔公司或其子公司保留一切权利。戴尔、EMC和其他商标是归属于戴尔公司或其子公司的 商标其他商标可能是归属于其相应所有方的商标。

2020-03

版本 A01

## 目录

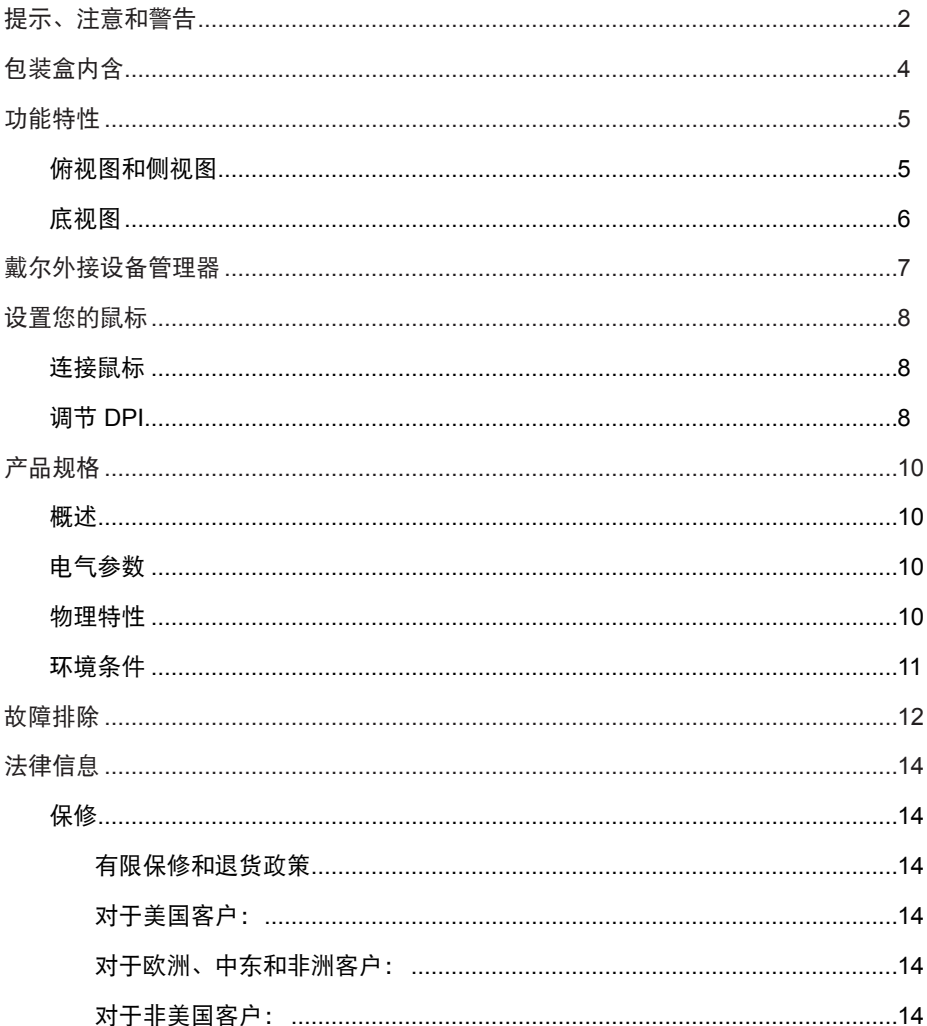

 $\overline{1}$ 

(dell

# <span id="page-3-0"></span>包装盒内含

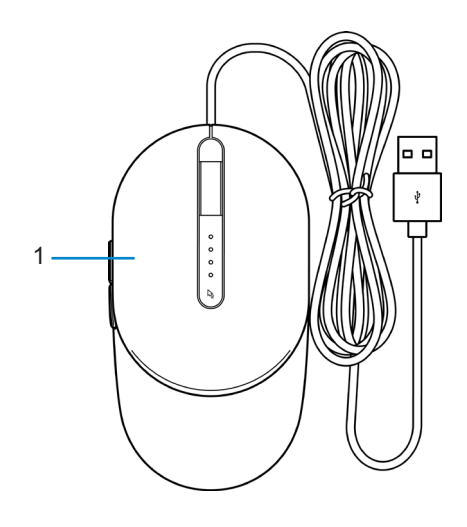

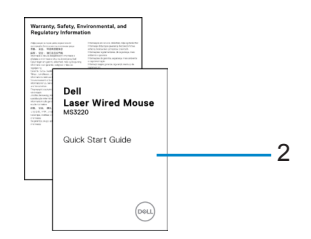

鼠标 2 文档

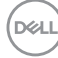

# <span id="page-4-0"></span>功能特性

### 俯视图和侧视图

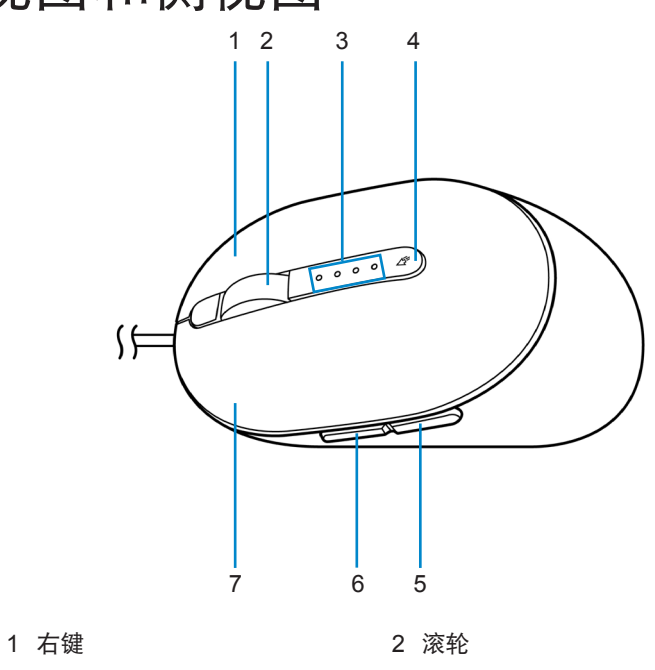

- 
- 3 DPI 指示器 <br>
4 DPI 调节键
- 5 后退键 6 前进键
- 7 左键
- 
- 

DELI

<span id="page-5-0"></span>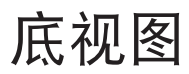

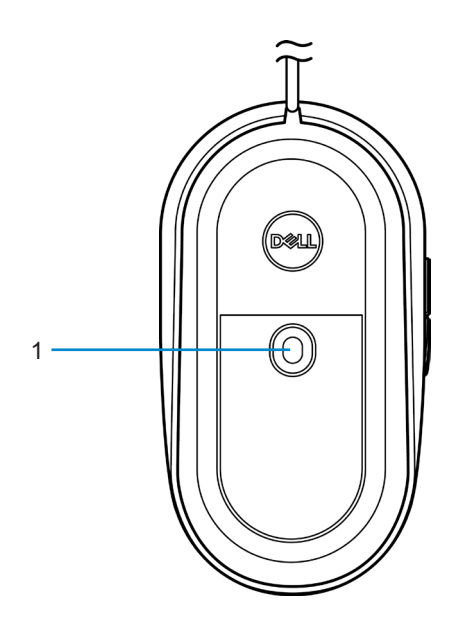

激光传感器

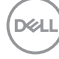

### <span id="page-6-0"></span>戴尔外接设备管理器

可使用戴尔外接设备管理器软件进行以下操作:

- 通过操作选项卡,将程序快捷方式分配至设备可编程按钮或按键。
- 通过信息选项卡查看设备信息,例如固件版本和电池状态。
- 在您的设备上进行最新固件升级。
- 通过射频端口、USB适配器进行附加设备配对,或直接通过蓝牙直接连接到您的电 脑。

如需更多信息,可查阅产品页面上的戴尔外接设备管理器用户指导说明,登陆网址为 **[www.dell.com/support](https://www.dell.com/support)**。

DELI

### <span id="page-7-0"></span>设置您的鼠标

#### 连接鼠标

将鼠标USB连接线连接至您笔记本电脑或台式机上可用的USB A接口。 笔记本电脑

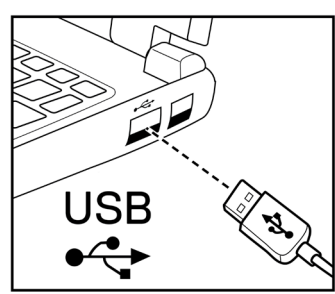

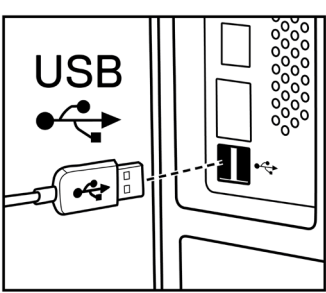

### 调节 DPI

反复按下 DPI 调节键, 以切换鼠标跟踪像素。

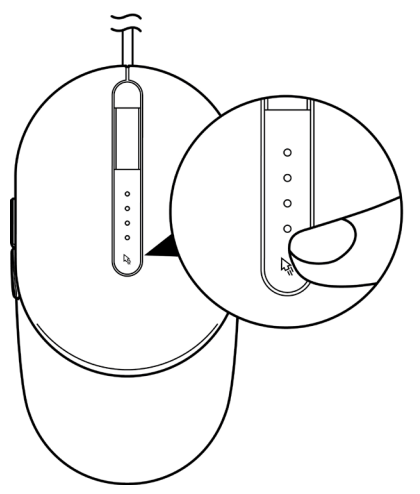

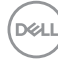

DPI 设置通过亮起的 DPI 指示灯数量进行提示。4个 DPI 默认设置及其指示灯说明如 下:

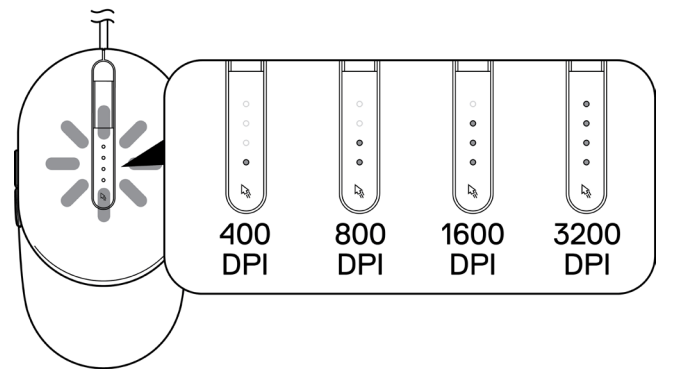

**DELL** 

# <span id="page-9-0"></span>产品规格

概述

型号编号 MS3220

连接类型  $\overline{4}$  等 有线 USB 2.0

- 操作系统 Chrome
	- Windows XP
	- Windows Vista (仅用于测试)
	- Windows 7, 32/64位
	- Windows 8, 32/64位
	- Windows 10, 32/64位
	- Windows Server 2003
	- Windows Server 2008; 2008 R2
	- Windows Server 2012; 2012 R2
	- Linux 6.x, Ubuntu, Neokylin
	- Free-DOS

电气参数

#### 物理特性

尺寸规格:

运行电压 DC 5 V, 0.1 A

重量(带连接线) < 120 g (< 0.26 lb)

长度 142 mm (5.59 英寸) 宽度 **6** 01 mm (3.58 英寸) 高度 46.5 mm (1.83 英寸)

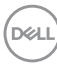

<span id="page-10-0"></span>环境条件

温度:

运行  $-10^{\circ}$  C 至 50 $^{\circ}$  C (14 $^{\circ}$  F 至 122 $^{\circ}$  F) 存储 -40° C 至 65° C (-40° F 至 149° C) 存放湿度 95% 最大相对湿度;非冷凝

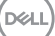

# <span id="page-11-0"></span>故障排除

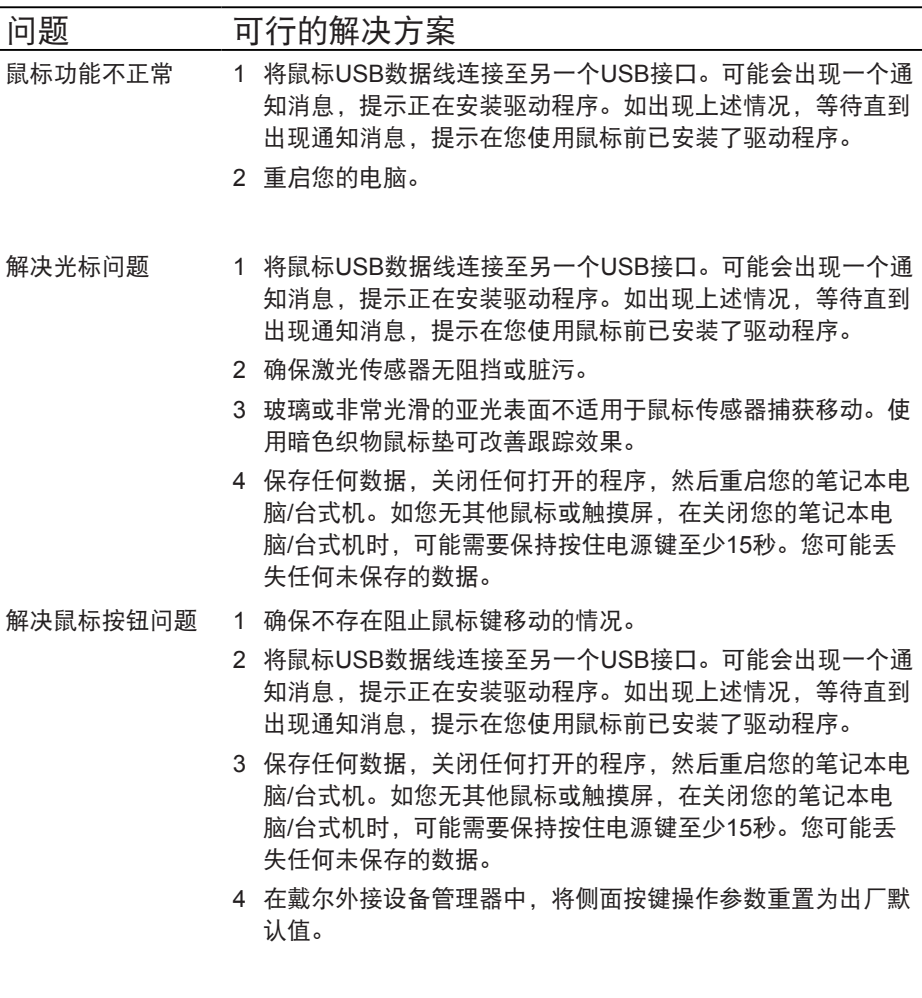

 $($ DELL

问题

- 解决光标移动慢的 1 确保激光传感器无阻挡或脏污。
	- 2 修改鼠标DPI设置。
	- 3 通过更改鼠标设置调整指针速度。

点击和安装在您的笔记本电脑/台式机上安装的操作系统(OS) 匹配的选项卡,并实施该页面部分中的操作步骤,用于更改 设置。

- **•** 在搜索 框内,键入 main.cpl。
- **•** 点击或轻拍 程序列表中的 main.cpl。
- **•** 将滑条移动至选择指针速度下方,将指针速度调整为所需 水平。
- **•** 点击或轻拍**OK**。

### <span id="page-13-0"></span>法律信息

#### 保修

#### 有限保修和退货政策

戴尔品牌的产品可享受三年有限硬件保修。若和戴尔系统一同购买,将适用系统保修。

#### 对于美国客户:

本产品的此次购买和使用,需遵守戴尔终端用户协议,具体参见**[Dell.com/terms](https://www.dell.com/terms)**。此文 档包含具有约束力的仲裁条款。

#### 对于欧洲、中东和非洲客户:

所销售和使用的戴尔品牌的产品,需遵守适用的国家消费者合法权利规定,您已达成的 (且将在您和零售商之间适用的)任何零售商销售协议条款,以及戴尔终端用户合同条 款。

戴尔还可提供附加硬件保修– 戴尔终端用户合同和保修条款的完整详细信息可参见**[Dell.](https://www.dell.com/terms) [com/terms](https://www.dell.com/terms)**, 从"主页"页面底部的列表中选择您所在国家,然后点击终端用户条款链 接"条款和条件",或保修条款链接"支持"。

#### 对于非美国客户:

所销售和使用的戴尔品牌的产品,需遵守适用的国家消费者合法权利规定,您已达成的 (且将在您和零售商之间适用的)任何零售商销售协议条款,以及保修条款。戴尔还可 提供附加硬件保修– 戴尔保修条款的完整详细信息可参见**[Dell.com](https://www.dell.com)**, 从"主页"页面底部 的列表中选择您所在国家、然后点击终端用户条款链接"条款和条件",或保修条款链 接"支持"。

**D**<sup></sup>